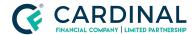

Income is Estimated not Actual Critical

Revised 06.30.2022

## **Income is Estimated not Actual Critical**

Income is estimated not actual critical occurs because the income is missing on the job worksheet tab.

## 1. Entering Income on the Job Worksheet:

- a. Click Income Screen.
- b. Click Job Worksheet.
- c. Find Desired Income Type.
- d. Change Calc Method to Manual.
- e. Enter Income in the Calculated Section.
- f. Click Save.

## Need help?

- Wholesale Support (855) 399-6242
- Resource Library